## **SAE Reporting for S1803 - Arm 1 (lenalidomide only)**

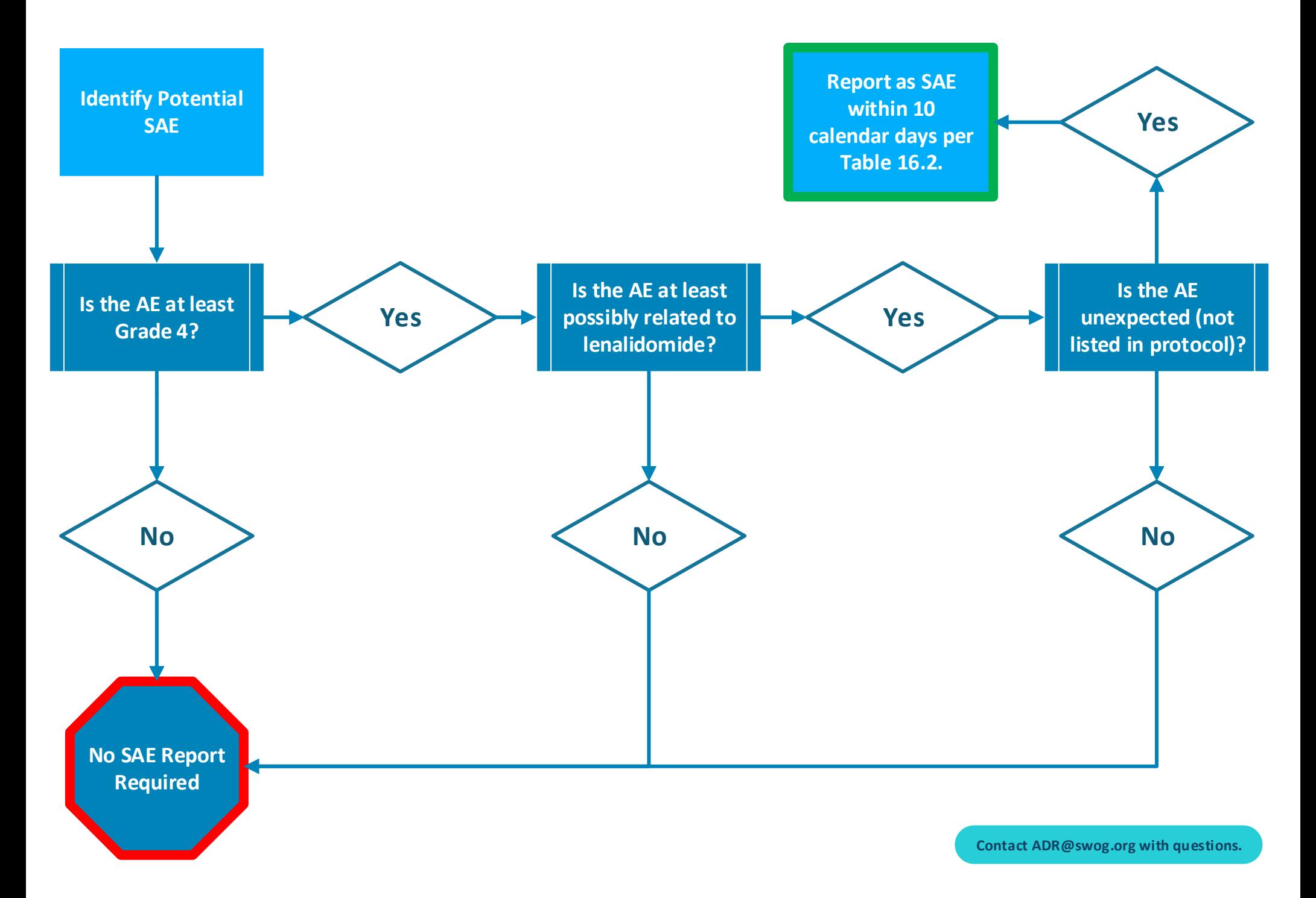

## **SAE Reporting for S1803 - Arm 1 (lenalidomide only)**

**Gather required information to report SAE.**

**Begin the SAE report in Medidata Rave.**

**Enter the SAE on the AE Report Form in Medidata Rave.**

**Send all AEs for evaluation on the Expedited Reporting Evaluation form.**

**Navigate to CTEP-AERS to complete the SAE report.**

**Date of discovery = when you have the minimum information required: CTCAE term, grade, attribution to lenalidomide, attribution to myeloma.**

**Complete the AE Assessment Form in Medidata Rave for the cycle in which the SAE occurred. If mid-cycle, enter current date as the cycle end date (amend once the cycle ends).**

**Complete the AE Report form with CTCAE term, grade, attribution to lenalidomide, treatment received + con meds (if known).**

**Check the box (not the Acknowledge box) to send all AEs for evaluation. If no checkbox is available, click the pencil icon to edit this field.**

**Click the link on the Expedited Reporting Evaluation form to go to CTEP-AERS.**

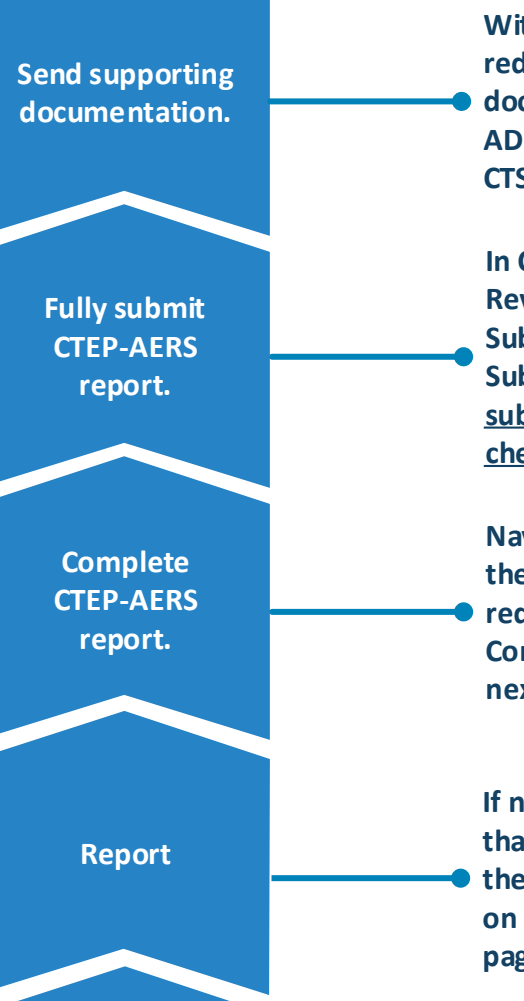

**Save & Report**

**Within 5 calendar days, send redacted supporting documentation to ADR@swog.org or upload to CTSU SDP.**

**In CTEP-AERS Section 10: Review & Submit, click Submit → Save & Continue → Submit. The report has been submitted when a green checkmark appears.**

**Navigate through each tab of the report, completing required fields. Click Save & Continue to navigate to the next section of the report.**

**If needed, deselect any AEs that should not be included in the report, then click Report on the bottom right of the page.**

**Enter verbatim term for each SAE, then click Save & Report on the bottom right of the page.**

**Contact ADR@swog.org with questions.**

### **SAE Reporting for S1803 - Arm 2 (lenalidomide + daratumumab)**

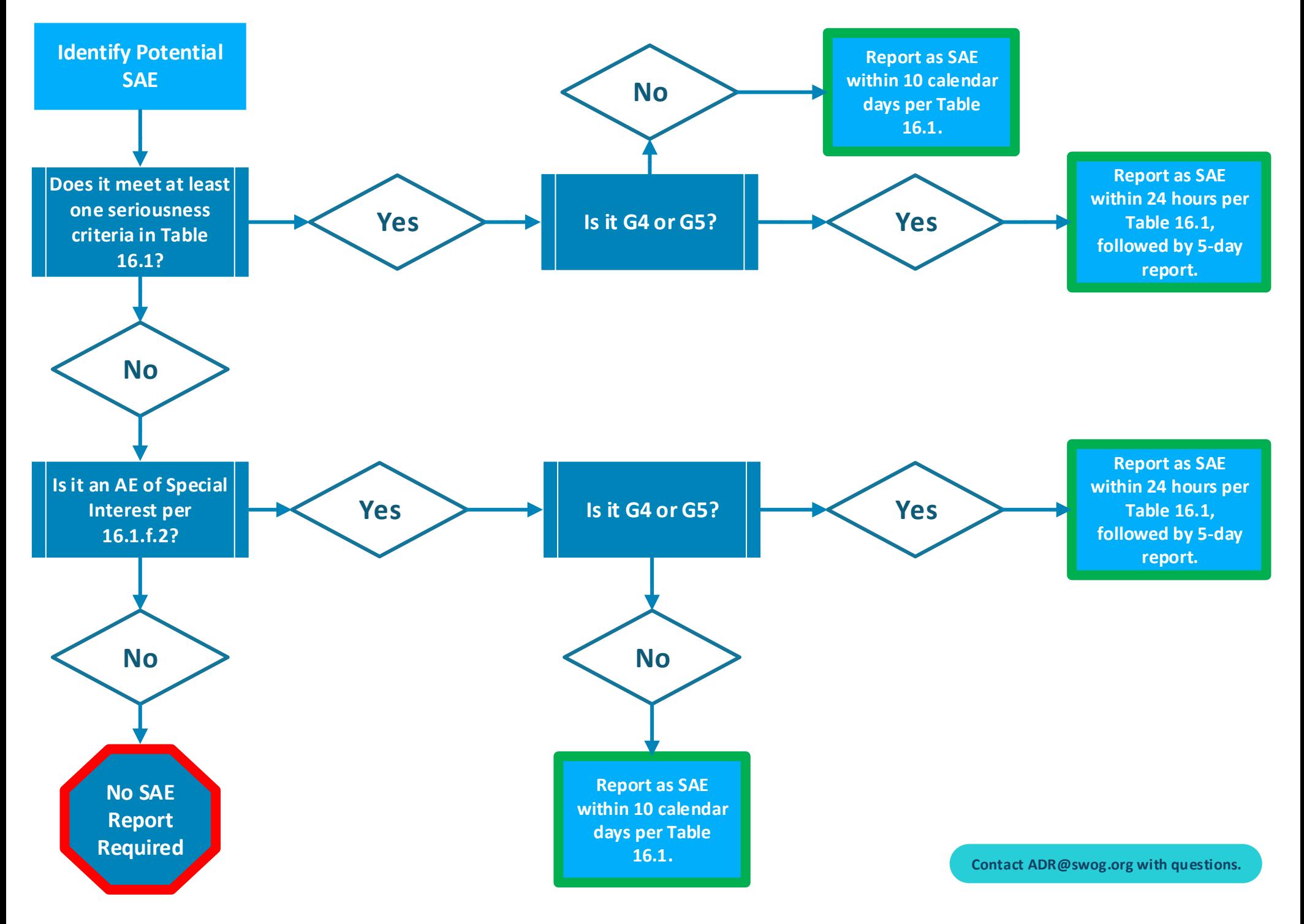

# **SAE Reporting for S1803 - Arm 2 (lenalidomide + daratumumab)**

**Gather required information to report SAE.**

**Begin the SAE report in Medidata Rave.**

**Enter the SAE on the AE Report Form in Medidata Rave.**

**Send all AEs for** 

**evaluation on the Expedited Reporting Evaluation form.**

**Navigate to CTEP-AERS to complete the SAE report.**

**Date of discovery = when you have the minimum information required: CTCAE term, grade, attribution to lenalidomide, attribution to daratumumab, attribution to myeloma.**

**Complete the AE Assessment Form in Rave for the cycle the SAE occurred. If mid-cycle, enter current date as the cycle end date (amend once the cycle ends).**

**Complete the AE Report form with CTCAE term, grade, attribution to lenalidomide/ daratumumab combo, treatment received + con meds (if known). One or more seriousness criteria must be selected in Rave.**

**Check the box (not the Acknowledge box) to send all AEs for evaluation. If no checkbox is available, click the pencil icon to edit this field.**

**Click the link on the Expedited Reporting Evaluation form to go to CTEP-AERS.**

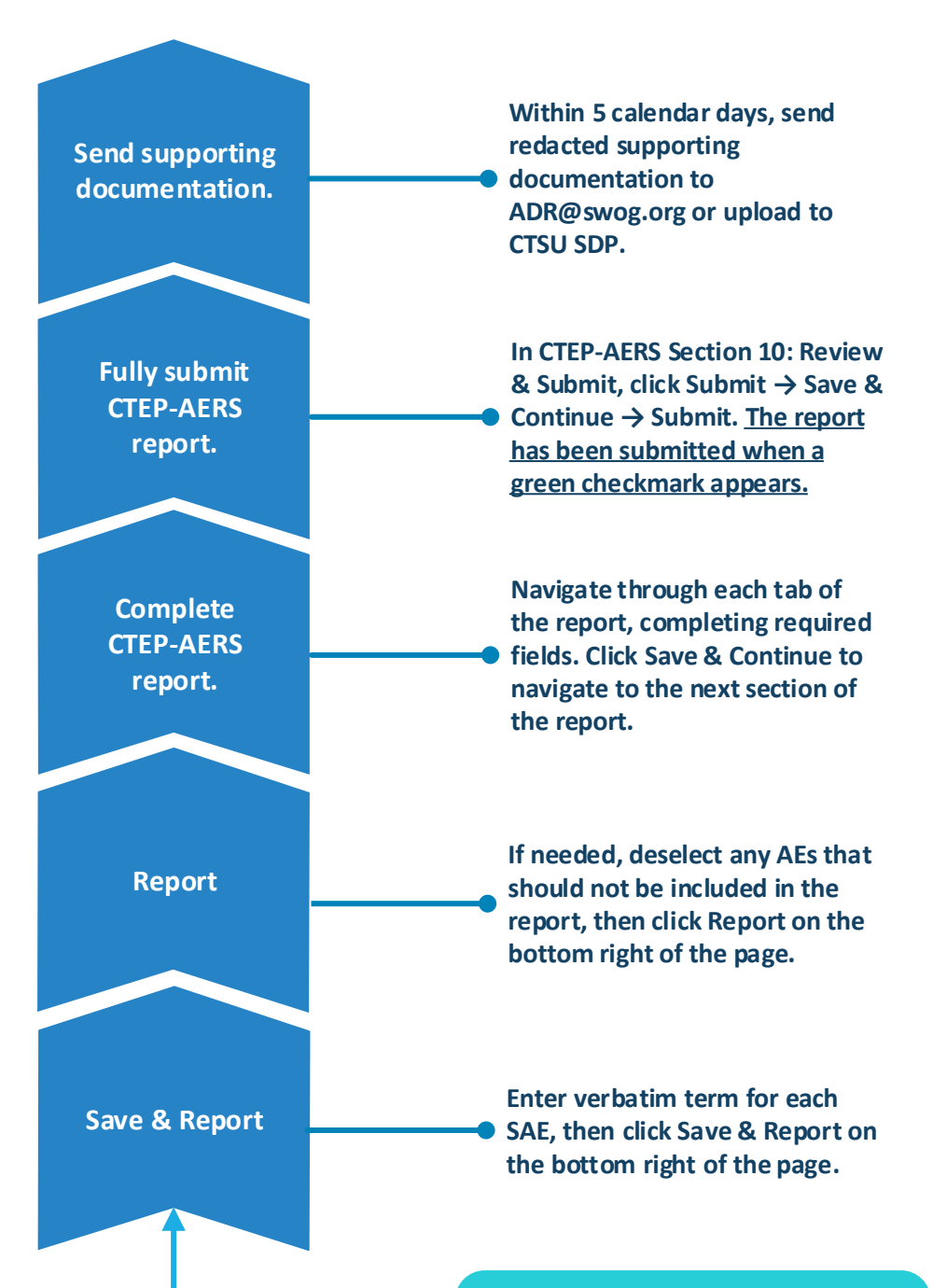

### **SAE Reporting for S1803 – Tips and Resources**

#### **SWOG SAE TEAM (Contact first with all SAE questions, including technical support issues.)**

- SAE Email:<mailto:ADR@swog.org>
- SAE Phone: 210-614-8808, Option 3, then Option 7

#### **TIPS**

- CTEP-AERS requires each SAE to have an attribution of possible/probable/definite to *something*. If unrelated to protocol treatment and myeloma, an 'other' cause may be added in *CTEP-AERS Section 7: Other Causes*. Unknown may be added as an 'other' cause if necessary, and an attribution of possible/probable/definite may be assigned to that.
- The seriousness criteria 'required intervention' (found in Rave) is only applicable to device trials and should not be selected for S1803.

#### **FREQUENTLY ASKED QUESTIONS**

- I'm not sure if this AE requires SAE reporting, should I submit a report just in case?
	- o If unsure, the SWOG SAE Team would prefer that you contact us by email or phone to confirm the need to report before spending time submitting an unnecessary report.
- Rave is recommending an SAE report, but the recommendation does not match the SAE reporting requirements in the protocol. Should an SAE report be submitted based on the recommendations in Rave?
	- o The Rave recommendations are based on very basic rules and are often incorrect. SAEs should be submitted per protocol guidelines. ADR@swog.org can be contacted anytime for guidance.
- What is the deadline for submitting an SAE report to SWOG?
	- o Reporting timeframes are found in the SAE reporting tables within the protocol. SAE tables are found in Section 8 or Section 16 of the protocol.
	- o It is important to note that the 'submission due dates' in Rave or in the automated CTEP-AERS emails are not true deadlines; these dates only reflect the date after which CTEP-AERS will automatically delete unsubmitted reports.
	- o SWOG makes every effort to notify sites if they have a pending report that will soon be deleted, but sites are responsible for reporting within protocol-specified timeframes.

#### **RESOURCES**

- Help resources for the CTEP-AERS application:
	- o <https://ctepcore.nci.nih.gov/ctepaers/help/webhelp/welcome/help%20-%20welcome%20to%20ctepaers%20help.htm>
- NCI Guidelines for Investigators: Adverse Event Reporting Requirements
	- o [https://ctep.cancer.gov/protocolDevelopment/electronic\\_applications/docs/aeguidelines.pdf](https://ctep.cancer.gov/protocolDevelopment/electronic_applications/docs/aeguidelines.pdf)

# **SAE Reporting for S1803 – Medidata Rave Flowchart**

### **Adverse Events: Assessment Form**

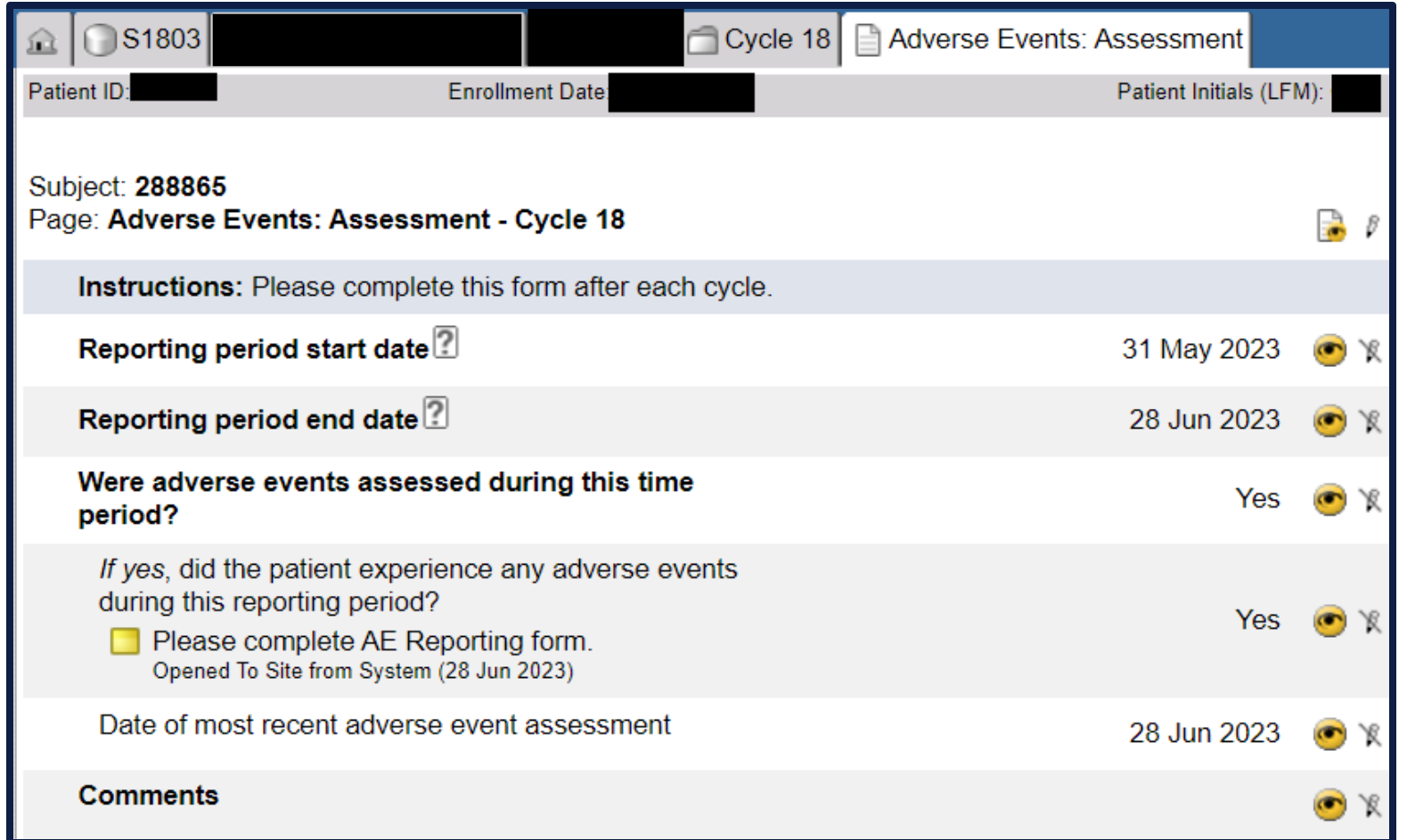

- **Complete the AE Assessment Form in Medidata Rave for the cycle in which the SAE occurred.**
	- **If mid-cycle, enter current date as the reporting period end date.**
		- **Once the cycle ends, please amend to the correct reporting period end date.**
- **Answer Yes to 'Did the patient experience any adverse events during this reporting period?'**
	- **This will populate the Adverse Events: Report Form.**

# **SAE Reporting for S1803 – Medidata Rave Flowchart**

### **Adverse Events: Report Form**

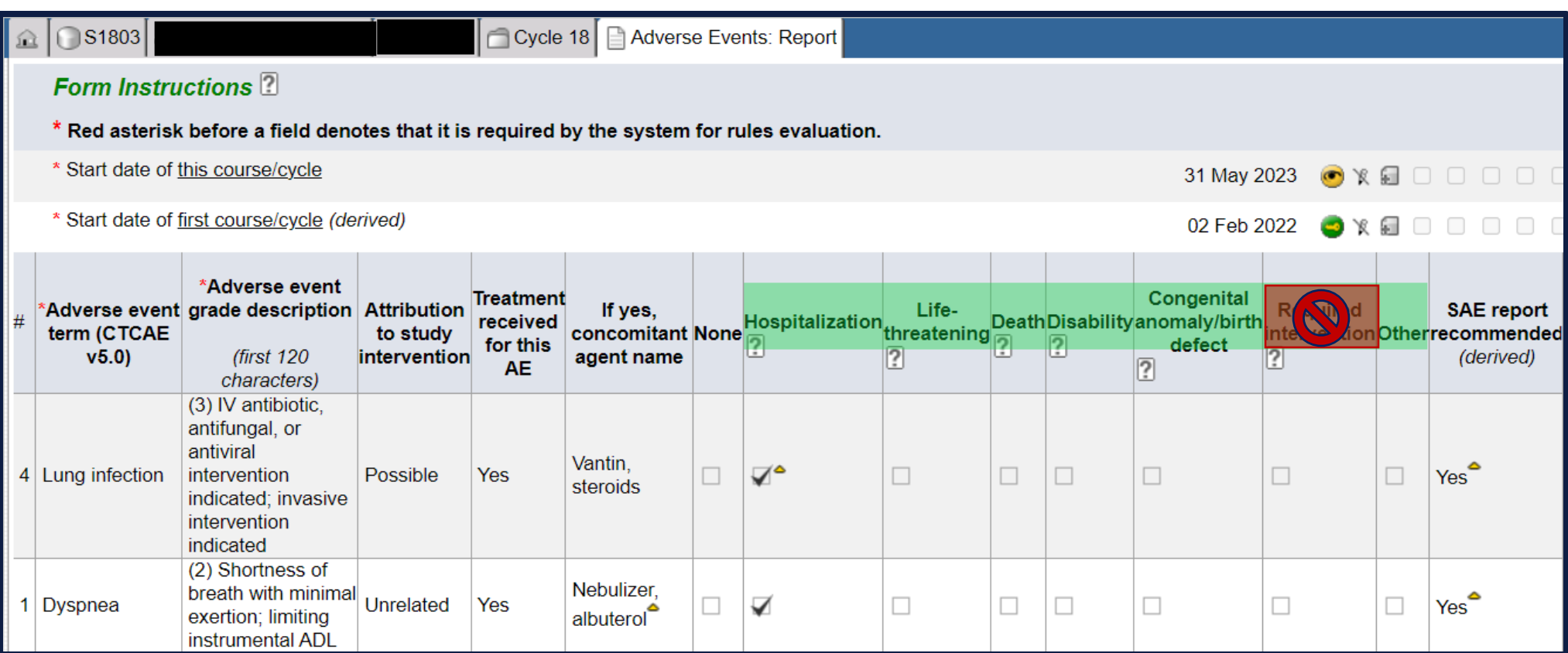

- **Complete the AE Report form with the following information:**
	- **CTCAE term**
	- **Grade**
	- **Attribution to lenalidomide (Arm 1)**
	- **Attribution to lenalidomide + daratumumab (Arm 2)**
	- **Treatment received for AE (Yes/No)**
	- **Concomitant medications used to treat AE (if known)**
- **The fields highlighted in green represent seriousness criteria.**
	- **These fields designate an AE as an SAE.**
	- **One or more of these fields must be checked for each SAE.**
	- **Required intervention is only used for device trials.**

# **SAE Reporting for S1803 – Medidata Rave Flowchart**

### **Expedited Reporting Evaluation Form**

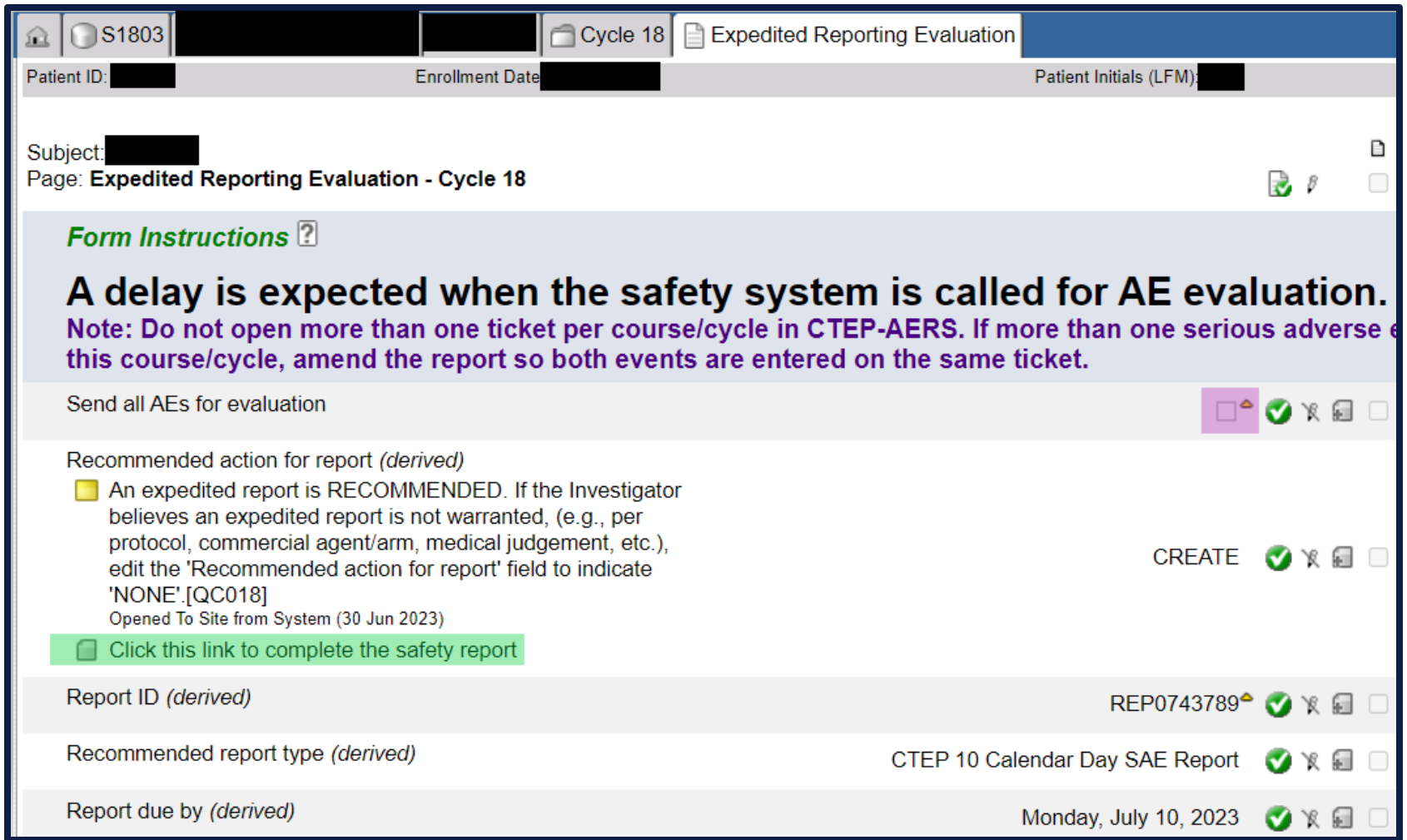

- **Check the box (highlighted in purple) and save the form to send all AEs for evaluation.**
	- **If no checkbox is available, click the pencil icon to edit this field.**
- **Click the link (highlighted in green) on the Expedited Reporting Evaluation form to go to CTEP-AERS.**
- **Detailed instructions for completing the CTEP-AERS report are found:**
	- [https://ctepcore.nci.nih.gov/ctepaers/help/webhelp/welcome/help%20-](https://ctepcore.nci.nih.gov/ctepaers/help/webhelp/welcome/help%20-%20welcome%20to%20ctepaers%20help.htm) [%20welcome%20to%20ctepaers%20help.htm](https://ctepcore.nci.nih.gov/ctepaers/help/webhelp/welcome/help%20-%20welcome%20to%20ctepaers%20help.htm)